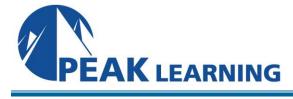

# **Introduction to InDesign Creative Cloud**

(3 Day)

# **Course Description**

Adobe InDesign is a robust desktop publishing program designed for laying out posters, flyers, brochures, magazines, newspapers, presentations, books, and eBooks. In this course, students learn to work with the many tools and utilities available in InDesign and to understand the workflow principles needed to make the most of the software.

#### **Course Benefits**

- Understand the InDesign workspace.
- Create basic page elements.
- Place images and text.
- Learn about typography and formatting text.
- Learn to manage fonts.
- Understand and work with InDesign templates.
- Learn about styles, and how they impact productivity.
- Use Parent Pages to create design consistency.
- Learn how to work with tables.
- Learn about color management.
- Learn to define bulleted and numbered lists.
- Learn to control hyphenation.
- · Learn to preflight files before output.
- Understand PDF options.
- Learn to package an InDesign file for hand-off.

#### **Course Outline**

**Getting to Know the Environment** 

Menus and Navigation

**Panels** 

**Navigation and Panels** 

Tools

Workspaces

**Rulers and Guides** 

Workspaces and Guides

File Management

**Display Performance** 

Display

InDesign Environment

**Creating a Project** 

Creating a Project

**New Document** 

Adding Page Elements

Edit Elements with Control Panel

Add and Edit Objects Create a New Project

Duplication

**Arrange Objects** 

**Duplicate and Arrange** 

Arrange Objects

Complex Objects

**Edit Complex Objects** 

**Working with Complex Objects** 

**Complex Objects** 

**Text Objects** 

**Placing Text** 

Text

Working with Text

**Print Preview** 

Working with Multiple Pages

**Pages** 

**Working with Graphics** 

Workplace Setup

Working with Color

Color

**New Color Project** 

Working with Gradients

Gradients

**Abstract Frames** 

Pencil Tool

**Anchored Objects** 

**Anchors** 

**Gradients and Frames** 

Organizing with Layers

Layers

Working with Effects

**Object Styles** 

**Object Styles and Effects** 

**Special Features** 

Working with Video

Video

**Working with Text** 

**Text Placeholders** 

Import Text from Word

**Text Threading** 

**Keyboard Shortcuts** 

Place Text in Frames

Place Text

Missing Fonts

**Typography** 

**Character Formatting** 

Paragraph Formatting

Fonts and Formatting

**Text Wrap** 

**Text Alignment** 

Text Wrap and Alignment

**Building a Page Layout** 

Type on a Path

Typing on a Path

Glyphs Panel

**Advanced Text** 

Frame Breaks

rianic bicaks

**Parent Pages** 

**Working with Parent Pages** 

**Creating Parent Pages** 

Working with Position

**Parent Pages** 

**New Parent Pages** 

**Import/Export Parent Pages** 

Setting Defaults
Parent Page Tools

Working with Parent Page Options

Flow of Text on Parent Pages

Set Defaults for Text Frames

**Set Page Numbers** 

Frames and Page Numbers

**Edit Parent Pages** 

# **Working with Templates**

Create a Project from a Template

Replace and Fix Missing Objects

Using the Links Panel

**Templates and Links** 

New Project from a Template

**Create Structure Using Parent Pages** 

Place Files

Parent Pages and Place Files

Add Content and Parent Pages

Working with Styles

**Bullet and Number Lists** 

Styles

Place and Create Tables

**Tables** 

Work with Styles and Objects

Save as a Template

# **Advanced Techniques**

Types of Variables

Variables

Hyperlinks

**Using Hyperlinks** 

Variables and Hyperlinks

Object Stacking Order

Find/Change Options

Stacking Order and Find Options

**InDesign Libraries** 

Create a Library

Libraries

**Forms** 

Working with Forms

Forms

### **Printing and Proofing a Project**

Spell Check

Convert Text to Outline

Text to Outline

Save and Package

**PDF Bookmarks** 

**Using PDF Bookmarks** 

**Proof and Send** 

**Table of Contents** 

Using a Table of Contents

**Table of Contents** 

**Printing** 

Save as PDF

Printing and PDF

Printing Variations

Save as EPUB

# Layouts

Alternate Layouts

Terminology

Design Principles in InDesign

# **Creating eBooks**

**Create Buttons with Actions** 

**Buttons with Actions** 

**Adding Animation** 

Animation

**Export to EPUB** 

Designing for the Web with InDesign

**Export to HTML** 

New Web Document

**New Document Setup**